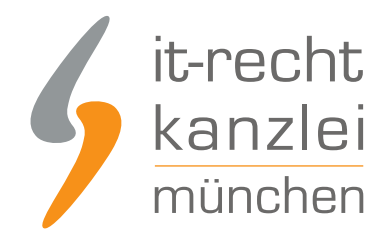

von Rechtsanwalt **Phil Salewski**

# Etsy: Wie verweist man noch rechtssicher auf die EU-Schlichtungsstelle?

Für das Impressum ist weiterhin eine eigene Sparte vorgesehen, die sich nunmehr aber außerhalb der als "AGB" bezeichneten Rechtsinformationen bewegt.

ITESV-CHÄBULEIMKÖHMEMLIKann listäntdigesentellessender unmehr nach Klick auf "Dein Shop" IT, SM COMS AT DULLATML kann nicht dargestellt werden.

#### ITEM aben zum Werklauferann nicht dargestellt werden.

"Kontaktinfo hinzufügen" in einer sich öffnenden Maske mit vorgegebenen Feldern einfügen.

Angaben zum Verkäufer

#### Du verkaufst nach Europa?

EU-Käuferschutzgesetze schreiben vor, dass Verkäufer ihren Namen, ihre Geschäftsadresse sowie ihre Umsatzsteuernummer (wo zutreffend) für Käufer sichtbar anzeigen. Diese Info ist nur für Käufer sichtbar, die für ihren Standort ein EU-Land eingestellt haben. Etsy wird diese Informationen nicht nutzen, um mit dir in Kontakt zu treten. Mehr erfahren

Kontaktinfo hinzufügen

Zwar sind die von Etsy bereitgestellten Eingabefelder weitgehend vollständig. Zwei entscheidende Pflichtinhalte fehlen in den Impressumsoptionen allerdings.

### 1.) Handelsregistereintrag

Zum einen besteht keine Möglichkeit, einen Handelsregistereintrag anzuführen, der nach §5 Abs. 1 Nr. 4 TMG bei entsprechender Eintragung erforderlich ist. Dies kann vor allem für für Händler, die als eingetragener Kaufmann (e.K.) auf Etsy tätig sind, ein eigenständiges Abmahnrisiko begründen.

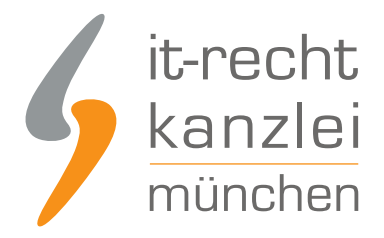

## 2.) Hinweis auf EU-Schlichtungsstelle

Zum anderen lässt sich der ab Anfang des Jahres verpflichtende Hinweis auf die EU-Streitbeilegungsplattform im Impressum nicht hinterlegen. Um [Abmahnungen](https://www.it-recht-kanzlei.de/os-plattform-abmahnung-fehlende-verlinkung-ido.html) wegen einer gänzlich fehlenden Anzeige des Hinweises entgegenzuwirken, ist – solange etsy die Impressumsoptionen nicht mit dem geltenden Recht abgleicht – zu raten, den Text

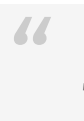

*"Plattform der EU-Kommission zur Online-Streitbeilegung: www.ec.europa.eu/consumers/odr"*

*"*

im Feld "Ankündigung" einzufügen, welches als Infobox innerhalb des Shops angezeigt wird. Dies garantiert weitgehend rechtssicher die erforderliche Wahrnehmbarkeit und jederzeitige Abrufbarkeit.

IUEM CGMS HIMMLS blEM Ankkündigung dargestehlt eine kulicken Sie auf "Dein Shop" ITEM CONSTRATML\HTML kann nicht dargestellt werden. ITEM CMSQUITML\HTML kann nicht dargestellt werden. "Füge eine Infobox-Ankündigung hinzu"

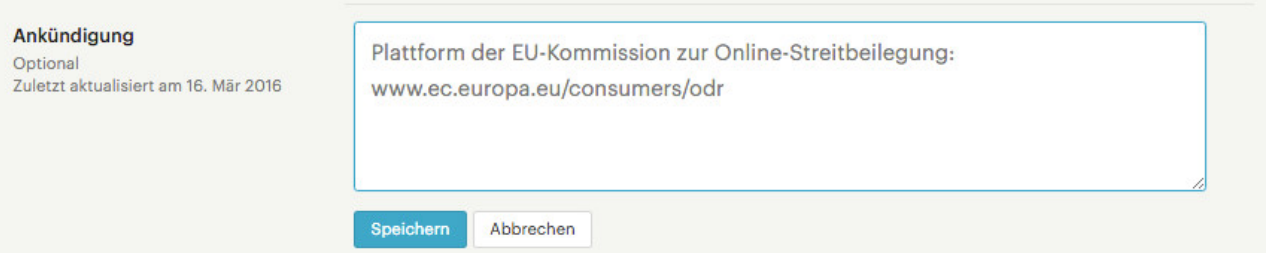

Bitte stellen Sie sicher, dass im Ankündigungsfeld neben dem Hinweis auf die Streitbeilegung **keine weiteren Angaben** zum Shop oder zu bestimmten Angeboten erfolgen, die die Wahrnehmbarkeit des Hinweises behindern könnten.

Autor: **RA Phil Salewski** Rechtsanwalt